# SIAFI Sistema Integrado de<br>do Governo Federal

# **Manual do Usuário**

**Consultar Processamento DMPL - CONDMPL**

Data e hora de geração: 03/07/2024 08:37

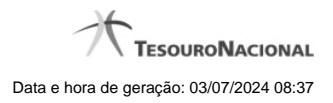

**1 - Consultar Processamento DMPL - CONDMPL 3**

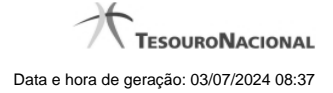

## **1 - Consultar Processamento DMPL - CONDMPL**

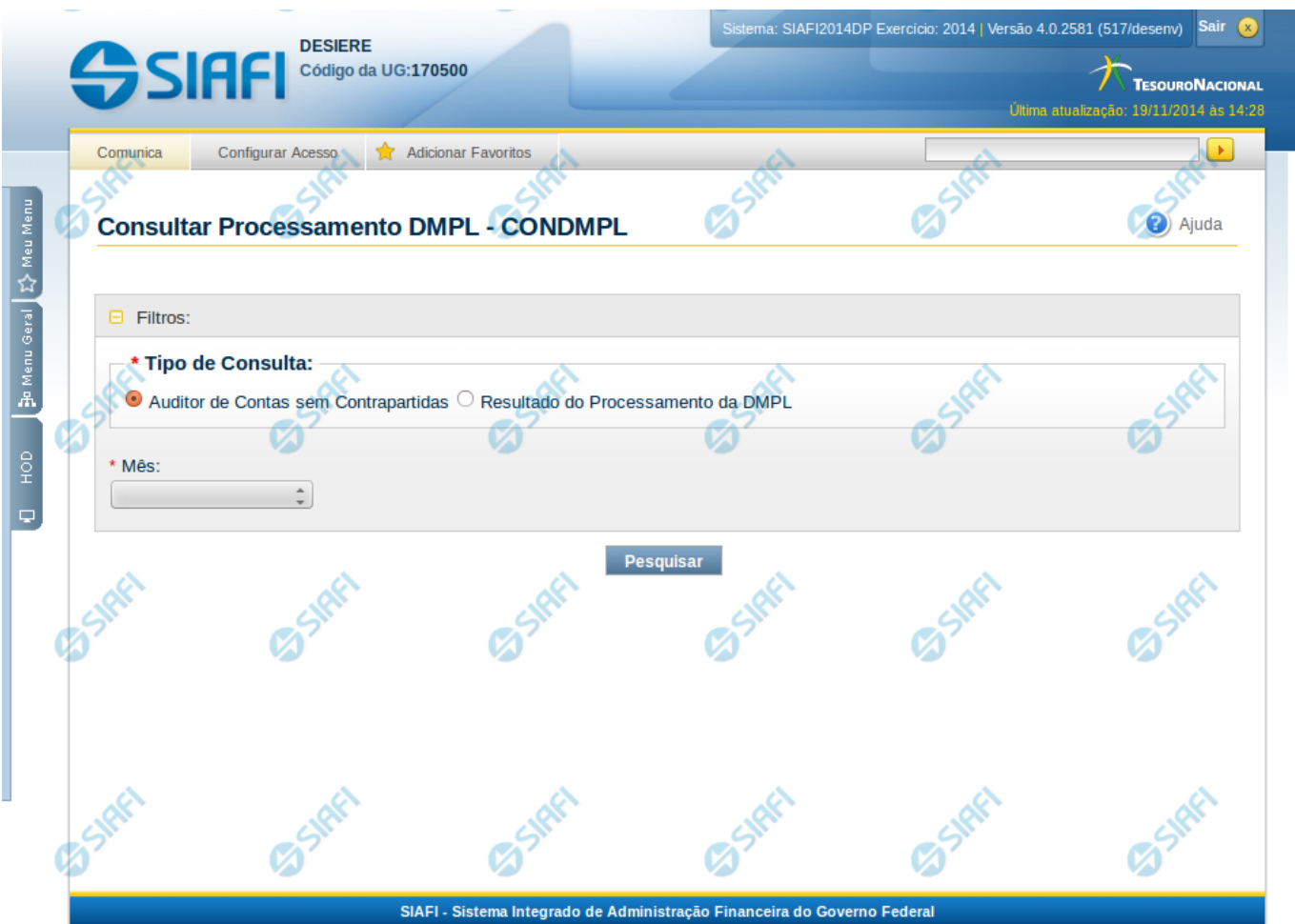

### **Consultar Processamento DMPL - DMPL**

O acesso a essa funcionalidade pode ser feito diretamente pelo nome abreviado da transação: CONDMPL. Para pesquisar o processamento da DMPL, você deve preencher os campos do bloco Filtros e clicar no botão Pesquisar.

### **Filtros**

Esta seção é constituída por campos onde são informados os parâmetros da consulta. Os campos de pesquisa são obrigatórios e descritos a seguir:

**Tipo de Consulta** – informe o tipo de consulta que você deseja executar podendo ser: Auditor de Contas sem Contrapartidas ou Resultado do Processamento da DMPL.

**Mês** – informe o mês para consultar o processamento da DMPL em um mês específico.

### **Botões**

**Pesquisar** – clique neste botão para efetuar a pesquisa considerando os filtros informados.

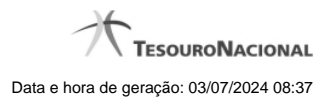

O resultado da pesquisa depende do tipo da consulta escolhida.

# **Próximas Telas**

[Consultar Resultado do Processamento da DMPL](http://manualsiafi.tesouro.gov.br/demonstrativos/auditores/consultar-processamento-dmpl-condmpl/consultar-resultado-do-processamento-da-dmpl) [Auditor de Contas sem Contrapartidas](http://manualsiafi.tesouro.gov.br/demonstrativos/auditores/consultar-processamento-dmpl-condmpl/auditor-de-contas-sem-contrapartidas)